# **AutoCAD [Win/Mac] (Latest)**

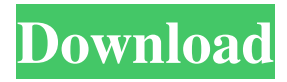

#### **AutoCAD Crack+ Free Download For Windows**

You can also find templates that contain lineart which may be rendered for use in AutoCAD. In this way, you can place the lineart in your own drawing and the object will be imported into the drawing as a regular object. These templates can be located on the web. Note that AutoCAD adds points at regular intervals along the line. AutoCAD will not always add points evenly. For example, it may add points at the end of the line if the line is very long. The spacing of the point is called the 'grid'. If you wish to use even spacing, you can go to the Options/Editing/Offset tab, then select 'Never'. There are many different types of lines in AutoCAD, including vector lines, polylines and 3D lines. There are also many different styles of lines, such as dotted, dashed, and dashed dotted. The lines may be straight or curved. The line type determines the appearance of the lines (style). For example, the 'arrowhead' style is not a straight line. In addition, there are many different line segments that may be used to build up the shape of the line (drawing control) as well as the total length of the line (drawing control). The lines may be transparent, which allows you to see any shape or drawing that is on top of it. You can also set the transparency level. There is no need to have a constant transparency level, which can be set in Options/Preferences/PDF. For example, if you draw a line using a strong line type (such as arrowhead) with a low line transparency level, the line will remain visible over other lines, but not over other objects. There are two different types of lines; the end points (regular) and the interior points (bezier). All lines are made of regular lines and lines are made of end points or interior points. Interior points are usually used to make curved lines. There are four line types that can be selected in the Line Type drop-down list, namely: Arrowhead 3-Points (Polyline) Bezier 3-Points (Polyline) You can also drag the line, type a new command, select any object and create a new line from that object. There are two ways to control the line: The arrowhead symbol indicates the starting point of the line

#### **AutoCAD Crack Download [Mac/Win] (Final 2022)**

AutoCAD is used in the construction industry and the manufacturing industry. With the advent of CAD, engineering functions have been redesigned to fit the CAD environment. An example of this is the use of a tool called A-SPQR. It allows the user to find common features of multiple drawings, even if they have not been prepared by the same engineer. AutoCAD has also been used in academic institutions to analyze and design software or to create financial models. For example, the University of Calgary has released the open-source projects, AutoCAD2 (or AutoCAD Community) and AutoCAD2ER, to help students create a large variety of CAD models and GIS software. Language environment AutoCAD supports AutoLISP, Visual LISP, VBA and.NET. AutoLISP was introduced in AutoCAD version 2002. It is an interpreted scripting language similar to BASIC that uses Emacs-style keystrokes. AutoLISP is only partially implemented in AutoCAD 2009. Visual LISP was introduced in AutoCAD 2007. It uses the Visual Basic scripting language. VBA is a Microsoft Visual Basic for Applications language for AutoCAD. It is integrated with AutoCAD 2007. ObjectARX is a C++ class library for AutoCAD and it is designed to make programming in C++ easier by providing a "managed" programming environment and class design pattern. Custom objects Custom objects are objects in AutoCAD that are not part of the base product and that can be created by the user. A custom object can be created in two ways. First, a new object can be created from scratch, using the Customize User Interface (CUI). Second, an existing object can be used as a template, by transferring its properties (User Interface Items, or UIIs) to a new object using the Import Existing Data (IED) command. The latter method is used to create a new object from a template object.

Using templates, custom objects can be created from a set of predefined attributes, which are grouped into families. Families are referred to as "templates", which are stored as attributes in a Custom Object Attribute Table (COT). If the same attribute is found in a COT and an active drawing, the drawing can be used as a template and the attribute can be used to define a custom object. Custom objects can be nested a1d647c40b

## **AutoCAD Crack + Full Version [32|64bit]**

Open the Autocad command line from Start Menu. Type "uuname" and press Enter. Configuration files .\path\to\uuname\uuname.uuname Configuration files for Autocad 10 .\path\to\uuname\uuname.uuname .\path\to\uuname\uuname.mcl .\path\to\uuname\uuname.uuname Configuration files for Autocad 12 .\path\to\uuname\uuname.uuname .\path\to\uuname\uuname.mcl .\path\to\uuname\uuname.uuname How to rename your uuname folder I would assume this is where all your user profile stuff is stored. Renaming this folder would be a pretty good way to make sure you always have a different user profile on each machine. So firstly, make sure you back up the user settings file. To do that, right click on the folder in the Explorer, select Properties, select the Security tab, and tick the "Backup" box. Don't forget to tick the "Recycle" box too. Then, right click on the folder, select Rename, type in a new name for the folder and press Enter. Now, the next step is to change the contents of the folder to suit your needs. You should have an appdata folder at the bottom of the folder. If not, create one. If your appdata folder contains a lot of files and folders, move them to a new folder. Open the folder, and in there is a user settings folder. Open this and look for the folder named "Application". Inside that folder, you will find a folder called "User." Open this and change the name to the name of your new folder. You should now have a folder called "User" that stores all of your user settings. So, change this folder to store your user settings, and rename it to store a new name. Now, change the contents of the folder to reflect your new settings. This is important if you want to keep your settings when you delete your user profile. Risk factors of non-survivors among patients with severe sepsis: the role of "nonalbicans

### **What's New In?**

Font scaling and bidirectional text layout Take full advantage of the latest Unicode design details, such as bidirectional text, large and small caps, and fractional and mixed numbers. Create documents with a consistency that is consistent with your other design software. (video: 1:42 min.) Multiline text flow with Smart Line Text flows naturally and consistently from one line to the next, with no hard line breaks to worry about. (video: 2:16 min.) Drawing and editing of style properties Easily create and edit style properties on a 3D model or 2D drawing. Edit style properties as if you were working in an application with a UI, and have a Live Plot in the drawing area with immediate updates. (video: 3:11 min.) The New Drawing and Modeling Experience: Fast double-click opening of drawings Drawings in AutoCAD 2023 load in just a few seconds. (video: 2:22 min.) Timelock Clip a section of a drawing or model that you're not working on, and it's instantly visible on your computer screen. (video: 1:51 min.) New advanced dimensioning tools In addition to the numerous enhancements to dimensioning in AutoCAD 2023, it's now easier to create and edit advanced dimensioning properties. (video: 1:35 min.) Editor and UI enhancements Create complex drawings with ease. The built-in feature editors like Scribe are now easier to use, including the ability to perform undo actions directly from the toolbox. (video: 1:31 min.) Add-ins, plugins, and apps AutoCAD is now a platform for add-ins, plugins, and apps. This means you can customize AutoCAD with new features, or share your own apps. (video: 2:05 min.) New features in rendering, plot, and layout New features including a new plot view called the Standard Plot with a new rendering engine and new visualization controls, enhancements to AutoCAD's plotting engine, dynamic plotting (plotting on the fly), and new controls and views for handling and manipulating plots. (video: 1:38 min.) Integrated engineering solutions Design efficiently with the new Autodesk Vault app,

# **System Requirements:**

Minimum: OS: Windows 7, Windows 8, Windows 10, Windows Server 2008 or Windows Server 2012 Processor: 1.6 GHz Dual Core CPU Memory: 4 GB RAM Graphics: DirectX 9.0c, Shader Model 2.0 DirectX: Version 11 Hard Drive: 13 GB of free space Recommended: Processor: 2.6 GHz Quad Core CPU Memory: 8 GB RAM